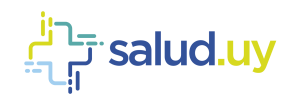

# **The salud.uy**

# **Guía Técnica Novedades COVID-19** Salud.uy

Versión 2.1 / abril 2020 Equipo de Metadata y Arquitectura HCEN

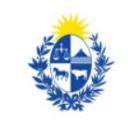

Ministerio<br>de Salud Pública

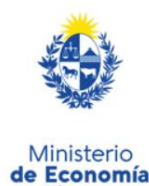

**v Finanzas** 

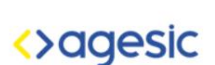

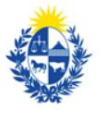

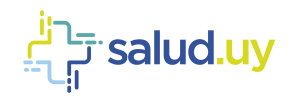

#### **Control de Cambios**

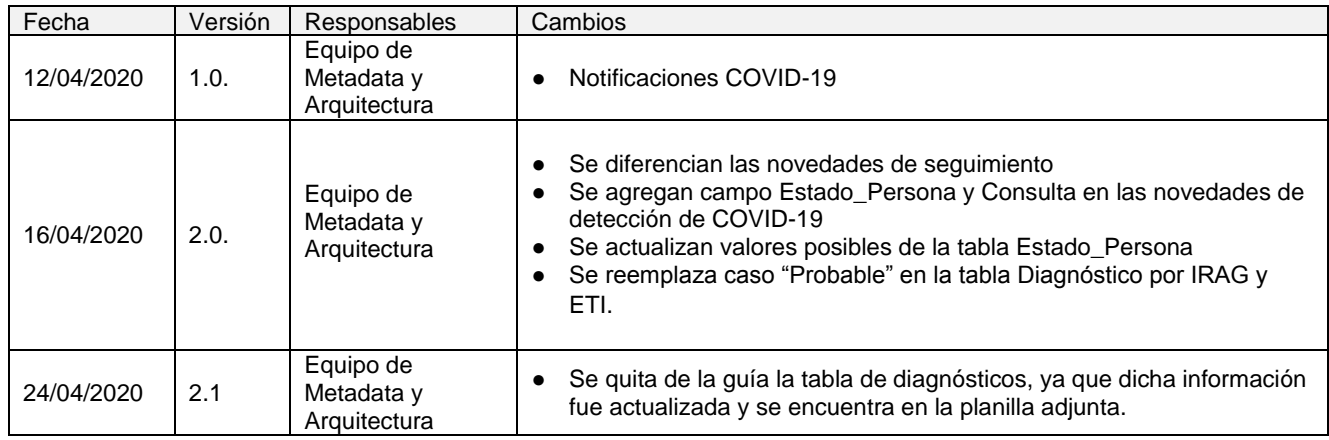

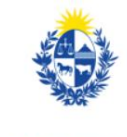

Ministerio<br>de Salud Pública

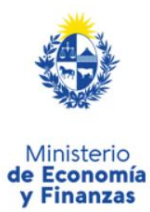

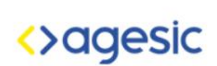

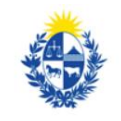

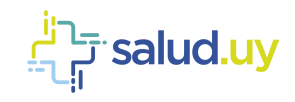

# Contenido

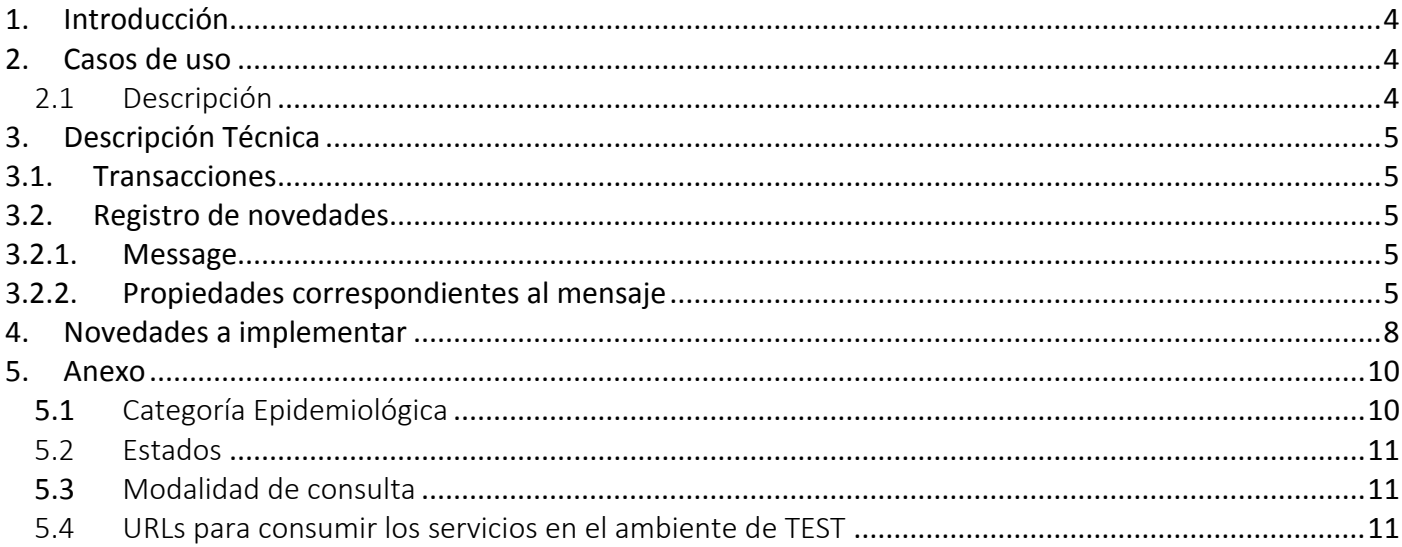

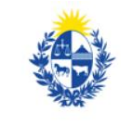

Ministerio<br>de Salud Pública

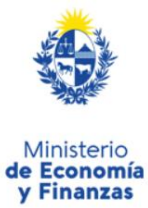

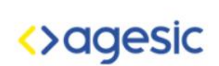

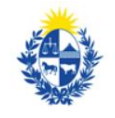

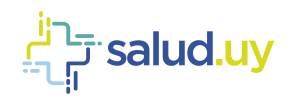

# <span id="page-3-0"></span>**1. Introducción**

En el marco de la pandemia mundial del COVID-19, se busca obtener por parte de los prestadores de salud, información relevante para el MSP y el SINAE a través de la estrategia digital del Plan Nacional Coronavirus. Con este propósito, se diseñó una solución basada técnicamente en un sistema central de novedades en la plataforma de salud.uy, que permite recibir y consumir información relativa a la asistencia de la población.

Para los prestadores parciales privados de salud dentro del plan de adopción de HCEN, se les solicita el envío de información de asistencia a la población en relación al virus COVID-19.

Para ello es necesario enviar los datos de la persona que recibió asistencia, y de corresponder la información relevante a su seguimiento asistencial.

#### <span id="page-3-1"></span>**2. Casos de uso**

#### <span id="page-3-2"></span>2.1 Descripción

A continuación, se especifican los casos de uso a implementar por las instituciones de salud.

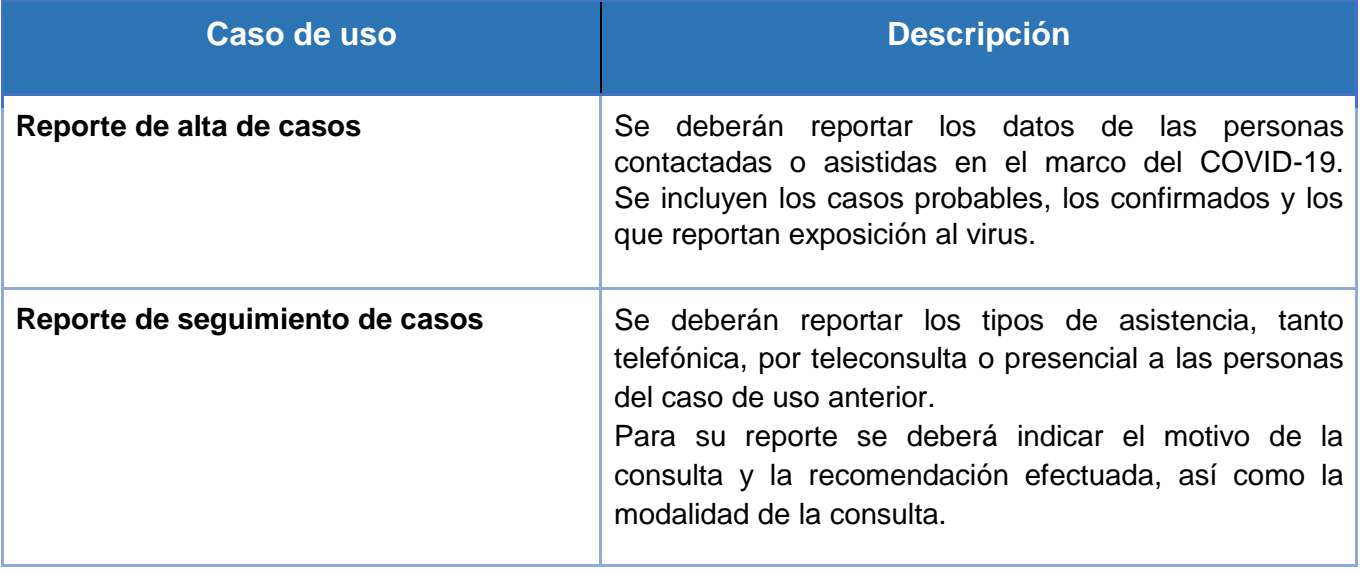

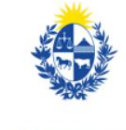

Ministerio de Salud Pública

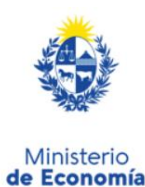

**v Finanzas** 

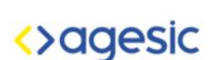

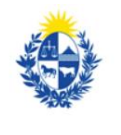

Uruguay Presidencia

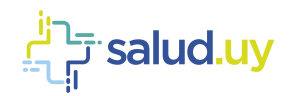

# <span id="page-4-1"></span><span id="page-4-0"></span>**3. Descripción Técnica**

#### **3.1. Transacciones**

El appliance provee, vía web services, la posibilidad de registrar una novedad y también de consultar las novedades disponibles para el prestador. A continuación se detallan tecnicamente dichas funcionalidades:

# <span id="page-4-2"></span>**3.2. Registro de novedades**

<span id="page-4-3"></span>Funcionalidad utilizada para notificar información desde los prestadores de salud a la plataforma del Plan Nacional Coronavirus. La estructura del mensaje se describe a continuación.

#### **3.2.1. Message**

El objeto message contiene un id por el cual es clasificado el mensaje en la plataforma de salud, además tiene un conjunto de property que describen la notificación que va a ser enviada. Dichas propiedades contienen dos atributos clave-valor que se describen a continuación.

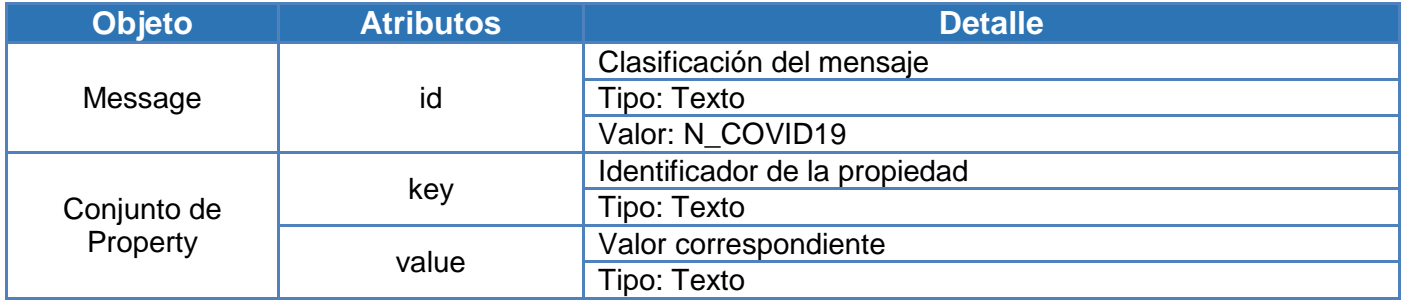

### **3.2.2. Propiedades correspondientes al mensaje**

<span id="page-4-4"></span>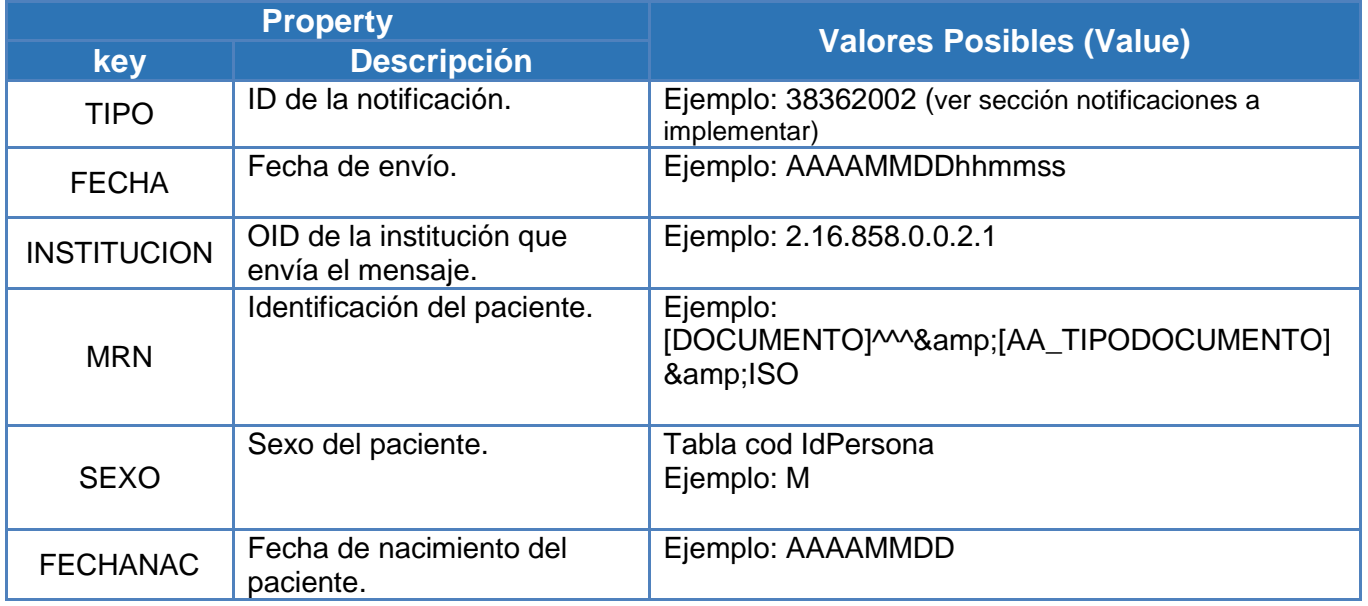

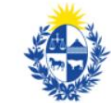

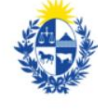

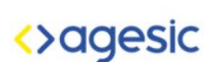

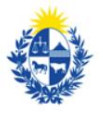

Ministerio de Salud Pública

Ministerio de Economía **v Finanzas** 

Uruguay Presidencia

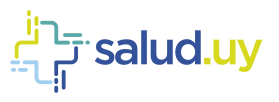

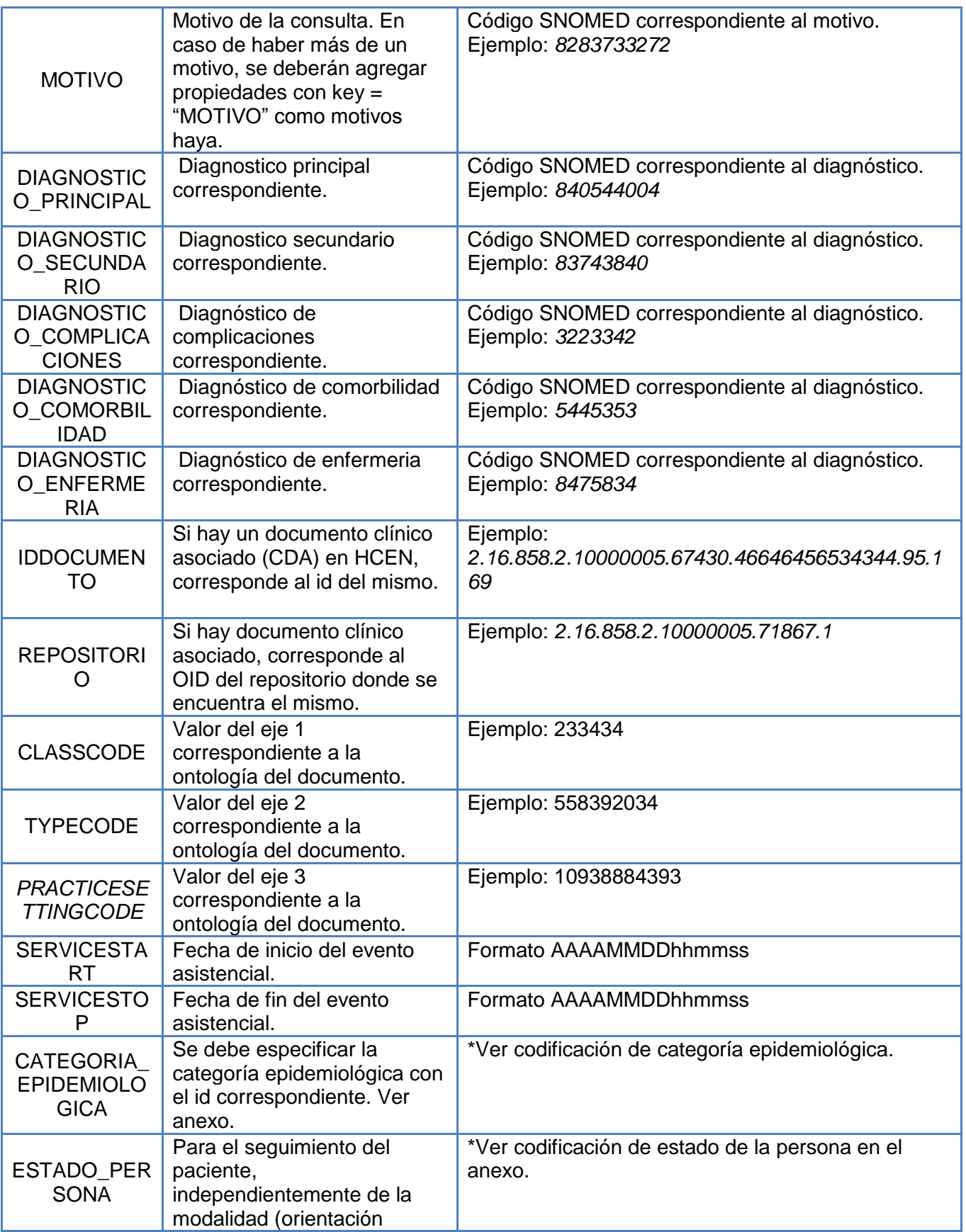

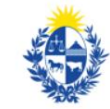

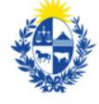

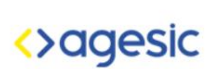

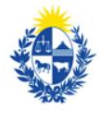

Ministerio<br>**de Salud Pública** 

Ministerio<br> **de Economía**<br> **y Finanzas** 

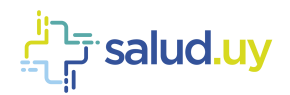

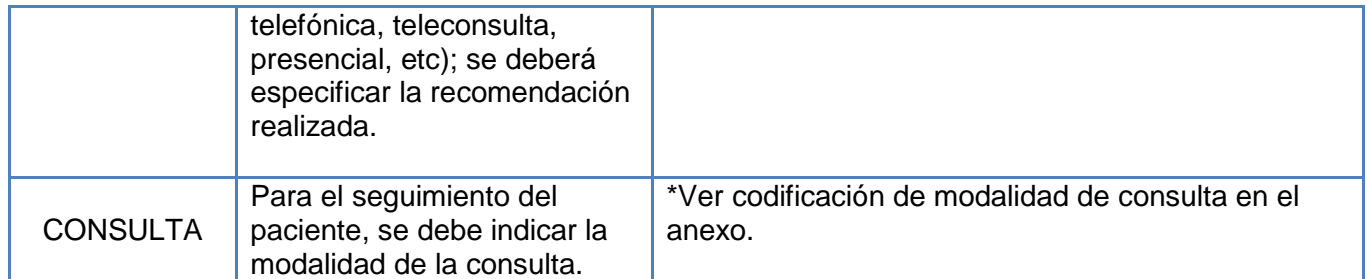

A continuación, se presenta un ejemplo del registro de notificación por coronavirus.

```
<soapenv:Header/>
  <soapenv:Body>
    <b:Notify>
      <b:Messages>
         <Message id="N_COVID19">
                <property key="TIPO" value="840544004"/>
                <property key="FECHA" value="20200323122300"/>
                <property key="INSTITUCION" value="2.16.858.0.0.2.1"/>
                <property key="MRN" 
value="12345672^^^&2.16.858.2.10000675.68909&ISO"/>
                <property key="MOTIVO" value="843848432"/>
                <property key="DIAGNOSTICO_PRINCIPAL" value="840544004"/>
                <property key="SEXO" value="2"/>
                <property key="FECHANAC" value="20100203"/>
             </Message>
      </b:Messages>
    </b:Notify>
  </soapenv:Body>
```
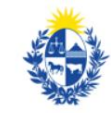

Ministerio<br>de Salud Pública

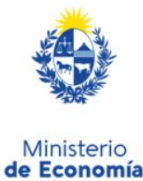

y Finanzas

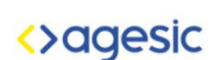

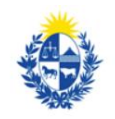

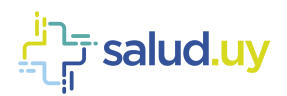

# <span id="page-7-0"></span>**4. Novedades a implementar**

Las novedades que se necesitarán registrar/consultar para la emergencia sanitaria son las siguientes:

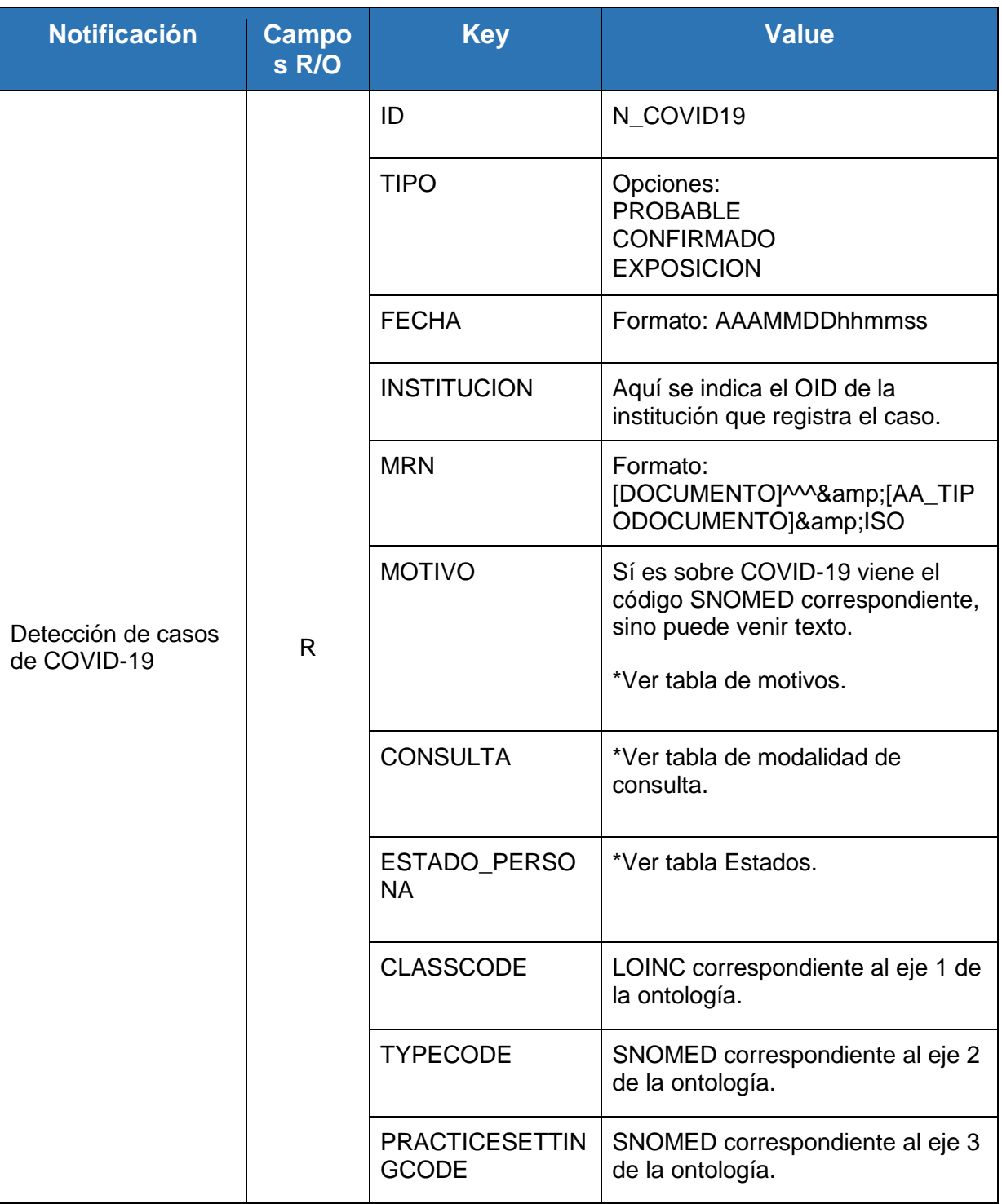

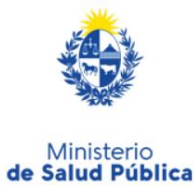

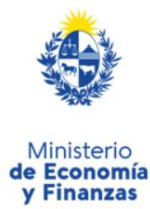

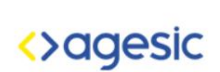

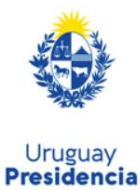

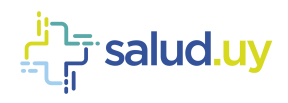

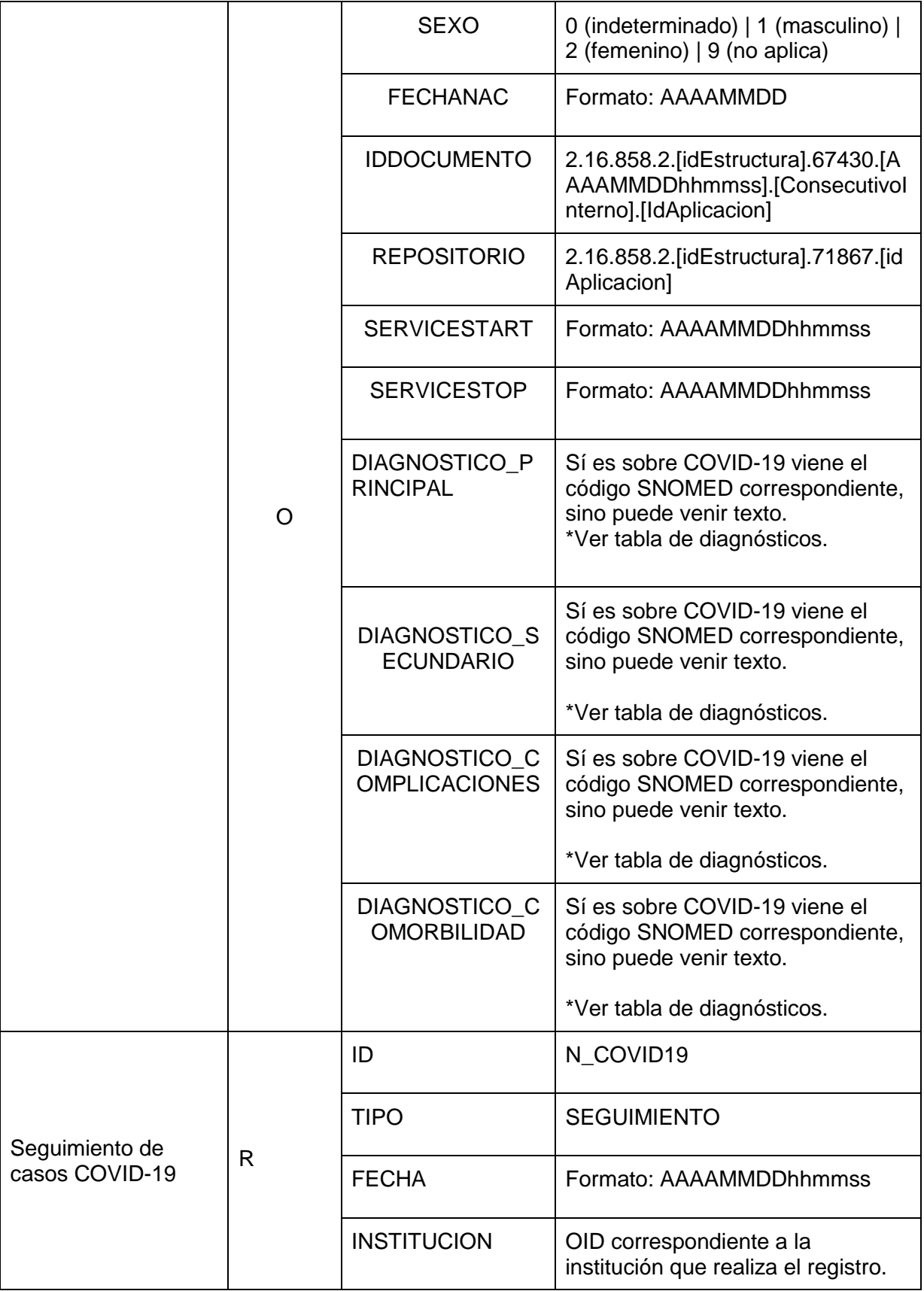

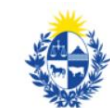

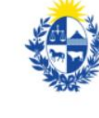

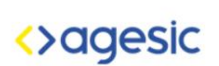

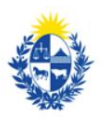

Ministerio<br>**de Salud Pública** 

Ministerio<br> **de Economía**<br> **y Finanzas** 

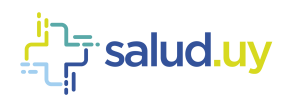

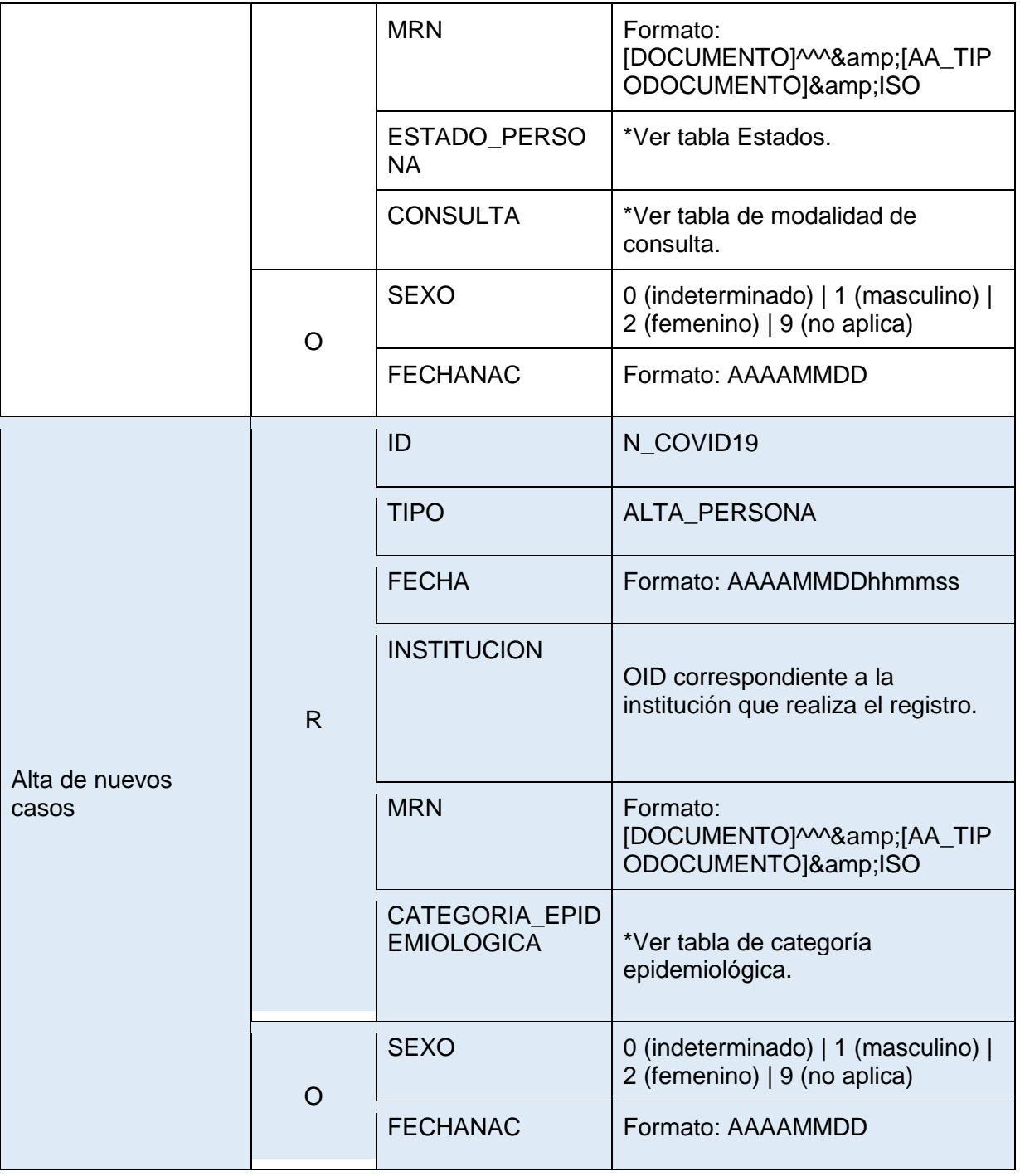

#### <span id="page-9-0"></span>**5. Anexo**

# <span id="page-9-1"></span>5.1 Categoría Epidemiológica

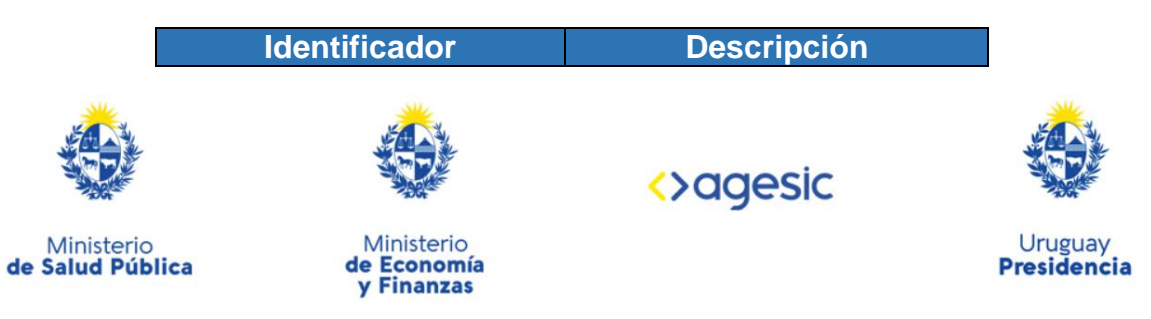

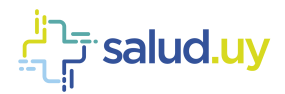

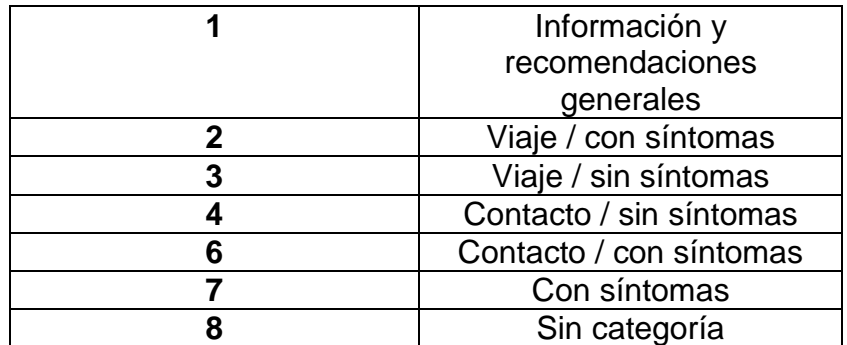

#### 5.2 Estados

<span id="page-10-0"></span>Los posibles estados del seguimiento de la persona son:

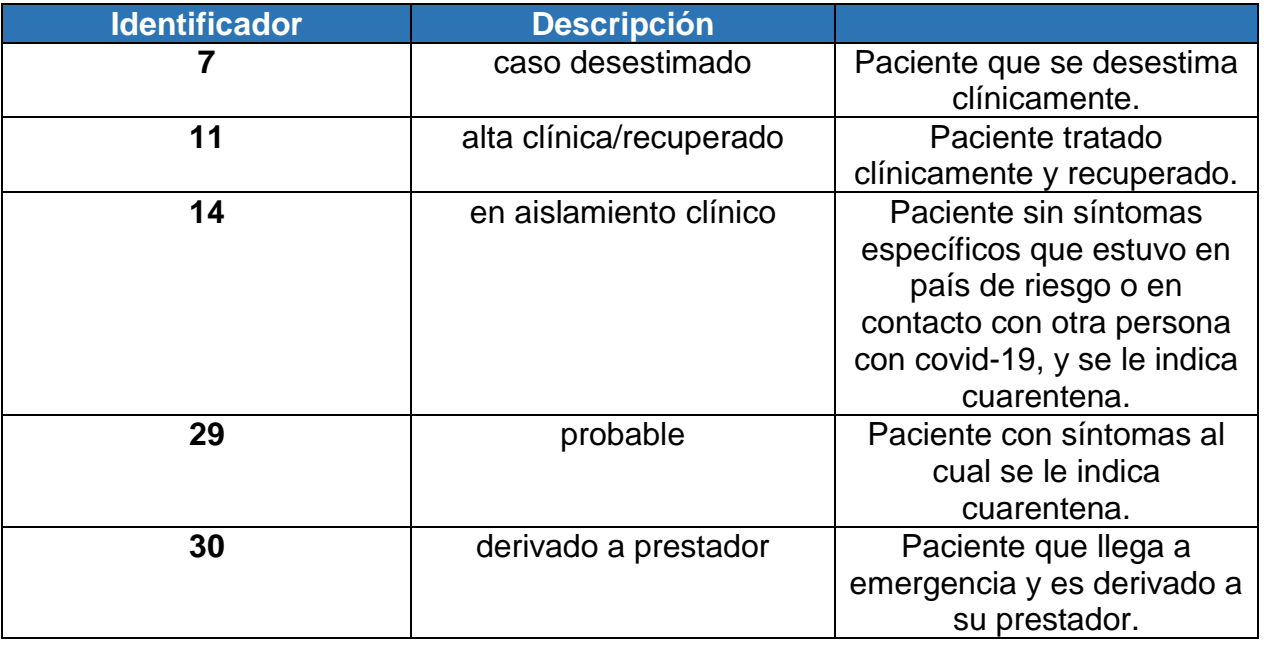

# <span id="page-10-1"></span>5.3 Modalidad de consulta

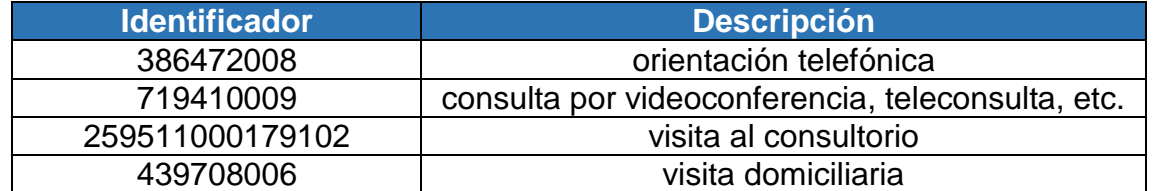

# <span id="page-10-2"></span>5.4 URLs para consumir los servicios en el ambiente de TEST

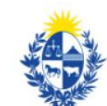

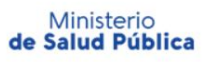

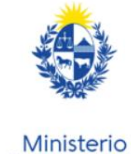

de Economía y Finanzas

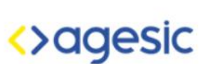

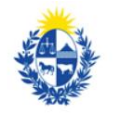

Uruguay<br>**Presidencia** 

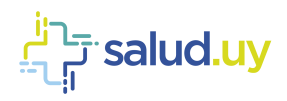

#### Registro de notificaciones

#### [https://testservicios.\[prestador\].redsalud.gub.uy/AppliancePS/awsregisternotification\\_services](https://testservicios./)

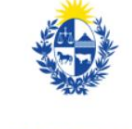

Ministerio<br>de Salud Pública

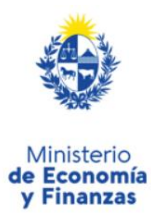

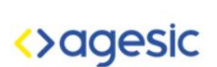

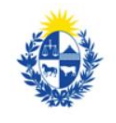